## 实验七 A/D与D/A 转换及零阶保持器

## 一.实验目的

 $1.$  掌握 A/D 与 D/A 转换, 运用软件控制 A/D 采集, 控制 D/A 输出波形;

2.掌握零阶采样保持器,观测输入输出波形。

### 二.实验内容

1. 运行仿真软件, 根据软件中 A/D 与 D/A 模块要求搭建电路, 并完成实验记录;

2.搭建零阶采样保持电路,观测输入输出波形,并记录加以比较。

## 三.实验步骤

#### 1. **A/D** 与 **D/A** 转换

根据软件中 A/D 与 D/A 模块要求搭建电路,观测输入输出波形并对比记录。

#### 2. 零阶采样保持

零阶采样保持电路示意图如图 7-1 所示

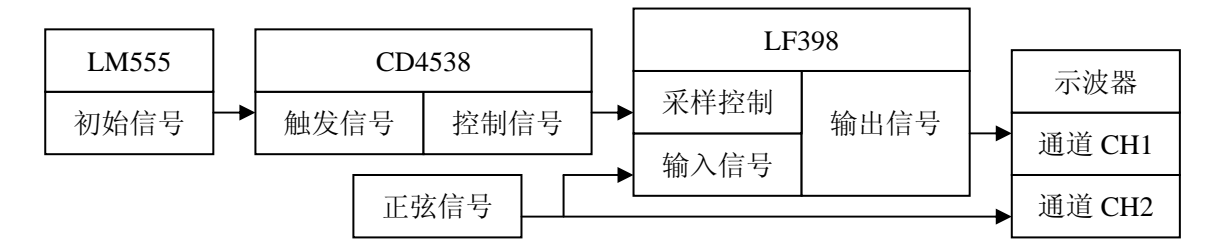

【注】: LM555 为振荡器, 用以产生方波触发信号; CD4538 为单稳态延迟电路, 用以 产生采样控制信号;LF398 为采样保持芯片

#### 图 **7**-1 零阶采样保持模拟电路

(1) 搭建零阶采样保持模拟电路:

将函数发生器的"初始信号"端子与采样保持器的"触发信号 1"相连接, 采样保持器的"控制信号 1"与"采样控制"端子相连接,信号源的"正弦波" 端子与采样保持器的"输入信号"相连接;

(2) 连接虚拟示波器:

将信号源的"正弦波"端子与示波器的通道"CH1" 相连接, 采样保持器 的"输出信号"与示波器的通道"CH2" 相连

(3) 通过虚拟示波器观测采样保持后的正弦波形,并与原始波形进行比较(可调节函 数发生器区的调频旋钮改变采样频率)。

# 四. 实验结果

根据实验结果绘制下列图形,见表 7.1、表 7.2 。

表 **7.1** 

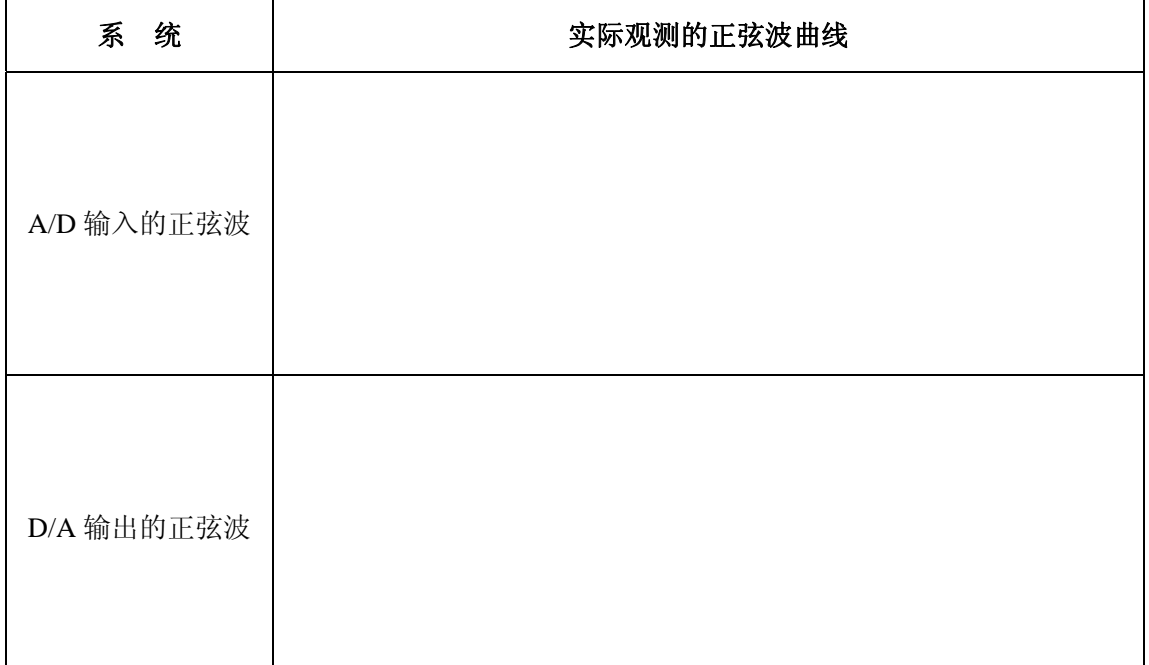

#### 表 **7.1**

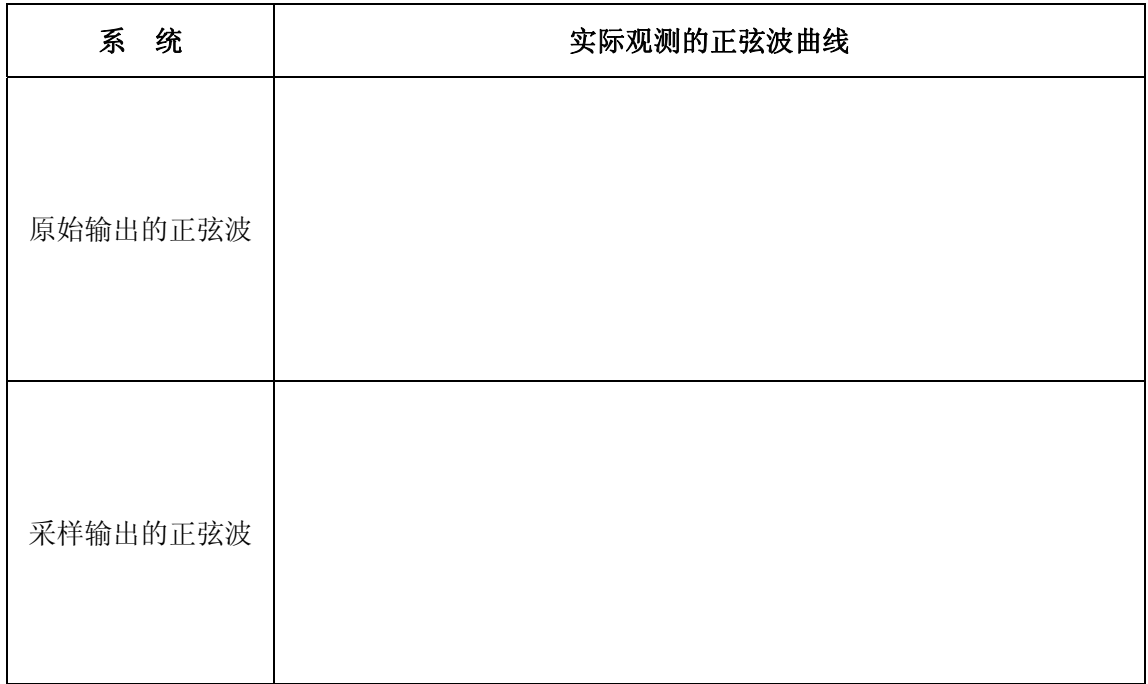

# 五. 思考题

- 1. A/D 和 D/A 的本质区别? 它们的原理是什么?
- 2. 采样频率和系统输出信号之间的关系如何?
- 3. 采样频率的范围应如何选择?

第 2 页 共 2 页